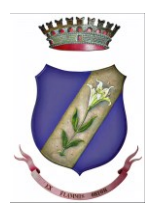

# Comune di San Giuseppe Vesuviano **Città Metropolitana di Napoli**

### **Iscrizioni online ai servizi SCOLASTICI per il nuovo anno scolastico 2023/2024**

Gentili Genitori,

a partire dal giorno 17.10.2023 sarà possibile iscriversi al servizio di Refezione Scolastica per il nuovo anno scolastico 2023/2024 attraverso il Portale Iscrizioni Online.

Per tutte le famiglie sarà quindi possibile richiedere per i propri figli **un rinnovo d'iscrizione** (per gli utenti già iscritti e che accedono sull'attuale portale/APP) oppure richiedere una **nuova iscrizione** al servizio (per utenti mai iscritti).

# **MODALITÀ D'ISCRIZIONE**

### **Nuovi iscritti:**

L'accesso al portale dovrà essere effettuato accedendo al link <https://www1.eticasoluzioni.com/sangiuseppevesuvianoportalegen>

#### **Iscrizione tramite SPID**

 I nuovi iscritti dovranno premere il tasto **Iscriviti con SPID**  scegliere dal menù a tendina il proprio Identity Provider (es Aruba, InfoCert ecc) e inserire le credenziali SPID del genitore che verrà associato all'alunno.

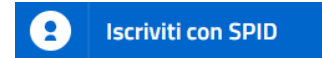

- Successivamente, inserire il Codice Fiscale dell'alunno e premere sul tasto '*Sono un nuovo iscritto*'. Inserire tutti i dati richiesti dal form, salvare l'iscrizione e, infine, scaricare la documentazione utile generata al termine.
- Per un'eventuale modifica dell'iscrizione già salvata ed inoltrata all'ufficio, premere sempre il tasto **Iscriviti con SPID** al link indicato sopra e seguire il percorso descritto nel punto precedente.

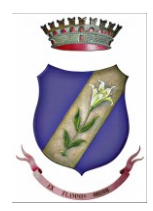

# Comune di San Giuseppe Vesuviano **Città Metropolitana di Napoli**

### **Rinnovo d'iscrizione:**

#### **Rinnovo con SPID**

Chi dovrà effettuare il rinnovo d'iscrizione dovrà collegarsi al Portale Genitori tramite il link <https://www1.eticasoluzioni.com/sangiuseppevesuvianoportalegen> premere il tasto **Entra con SPID,** scegliere dal menu a tendina il proprio Identity Provider (es Aruba, InfoCert ecc) e inserire le credenziali SPID del genitore associato all'alunno.

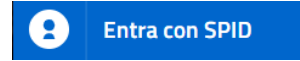

Successivamente, entrare nella sezione **Anagrafiche > Rinnova iscrizione** e proseguire con il rinnovo online.

**Attenzione:** in caso di iscrizione di più fratelli, iscrivere tutti gli utenti con lo stesso genitore/tutore. **Per nuovi iscritti e rinnovi d'iscrizione**

In seguito all'accesso al portale, verrà richiesto di inserire un indirizzo e-mail valido, sul quale riceverete un codice da utilizzare per procedere all'iscrizione.

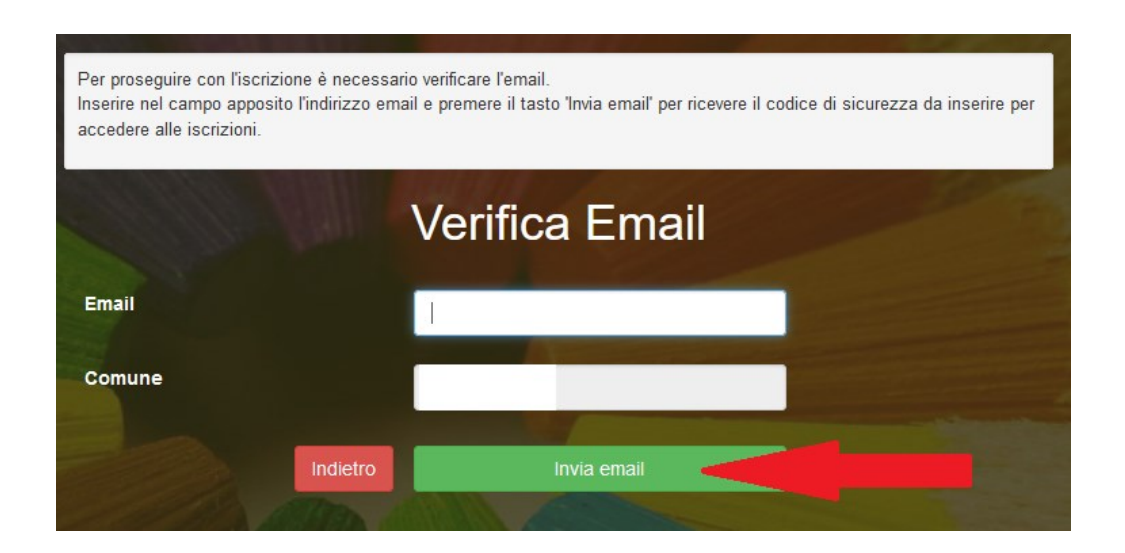

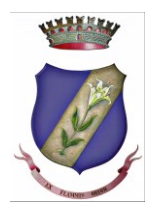

### Comune di San Giuseppe Vesuviano **Città Metropolitana di Napoli**

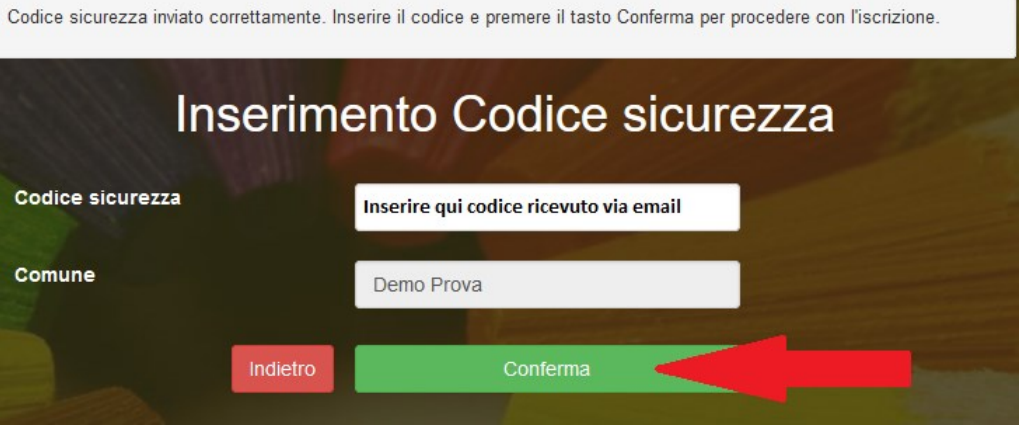

A questo punto sarà necessario compilare tutti i dati richiesti. Al termine del processo, sarà possibile scaricare:

- *il riepilogo della domanda d'iscrizione compilata*
- *il manuale informativo che spiega come utilizzare il portale e APP (es. per effettuare un pagamento online a partire dall'avvio del nuovo AS)*
- *la lettera credenziali (denominata anche informativa)*

Contestualmente il sistema invierà una e-mail, all'indirizzo inserito in fase di iscrizione, contenente un documento denominato "Lettera Credenziali" che conterrà alcune informazioni utili quali il LINK di accesso al PORTALE GENITORI via web, i dati relativi ai numeri di telefono da chiamare per effettuare la disdetta del pasto tramite chiamata telefonica e, infine, gli orari limiti di disdetta per la prenotazione dell'assenza.

Il modulo online dovrà essere debitamente compilato e sottoscritto entro e **non oltre il giorno 31/12/2023.**